## **TSYS School of Computer Science Online Tutoring**

1. Make sure you are registered for the Online Tutoring for the current semester in CougarView. This will either appear as an additional course on the front page under the *My Courses* class list or can be found by clicking *Select a Course* at the top left of the page:

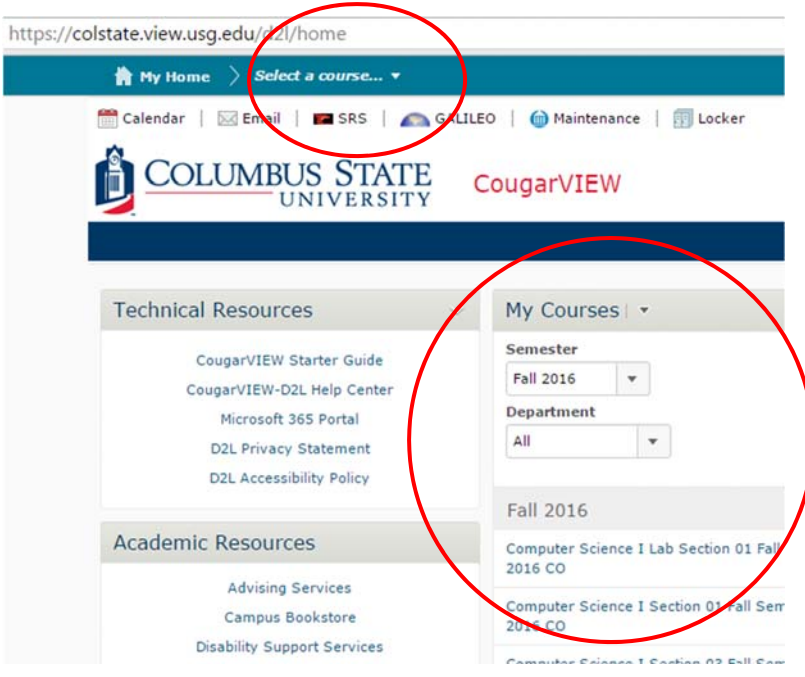

If you are not registered for the Online tutoring, please see your instructor.

- 2. Online tutoring is available during the same hours the CCT 450 lab is open. Online tutoring is available for the same classes that are tutored in the CCT 450 lab, CPSC: 1105, 1301/1301L, 1302, 2105, 2106, 2108, 2125; 3111, 3116, 3118, 3121, 3125, 3131, 3175; 6105, 6106
- 3. Live online tutoring is available through Google Hangouts. Check the calendar on the front page of the Online Tutoring CougarView site to see who is on duty during the time/day you would like tutoring:

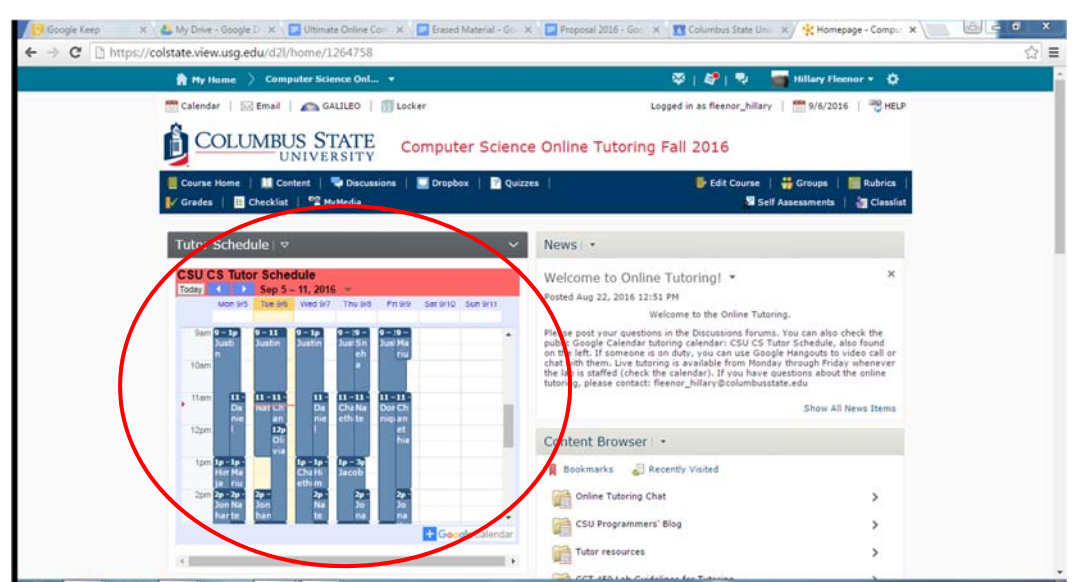

4. Once you know the tutor's name, you can find the address for their Google Hangout in the Online Tutoring Chat Folder under the Content Browser Heading:

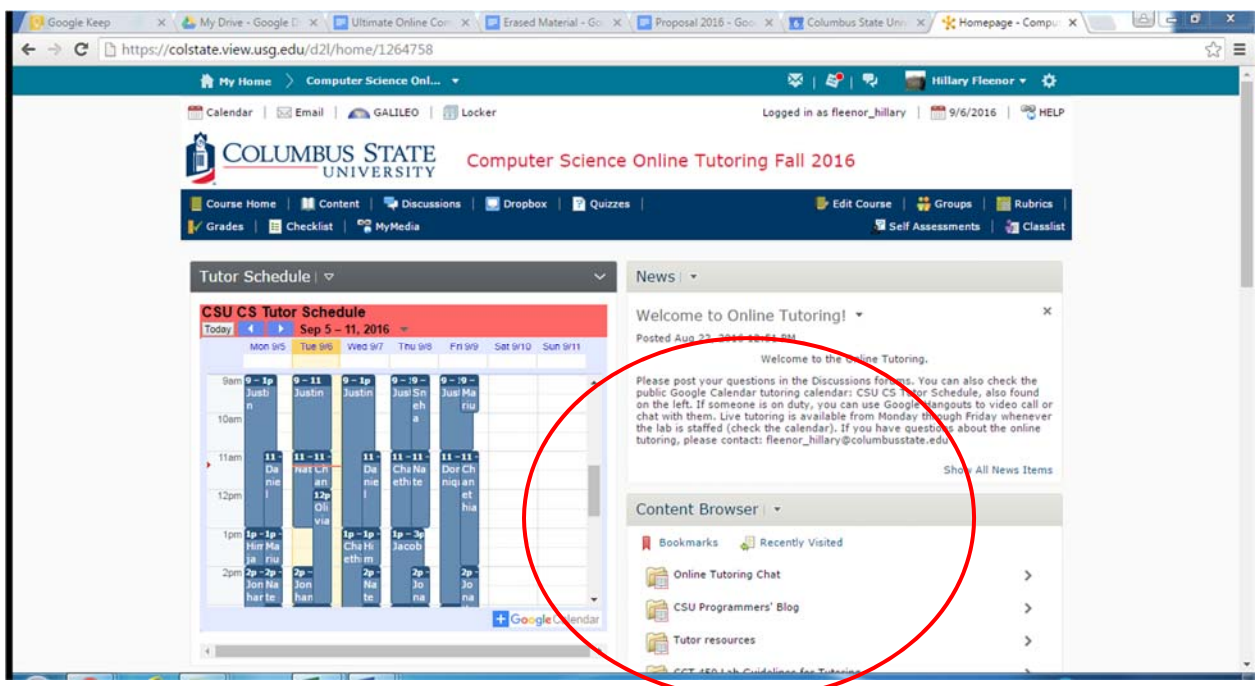

5. You click the Online Tutoring Chat Folder, you will see documents for the Google Hangout links and the Tutors' skills list. You can use the skills list to help you find a tutor for a particular class if one is not available at that time. The Google Hangouts document lists the Google Hangout links for all the tutors.

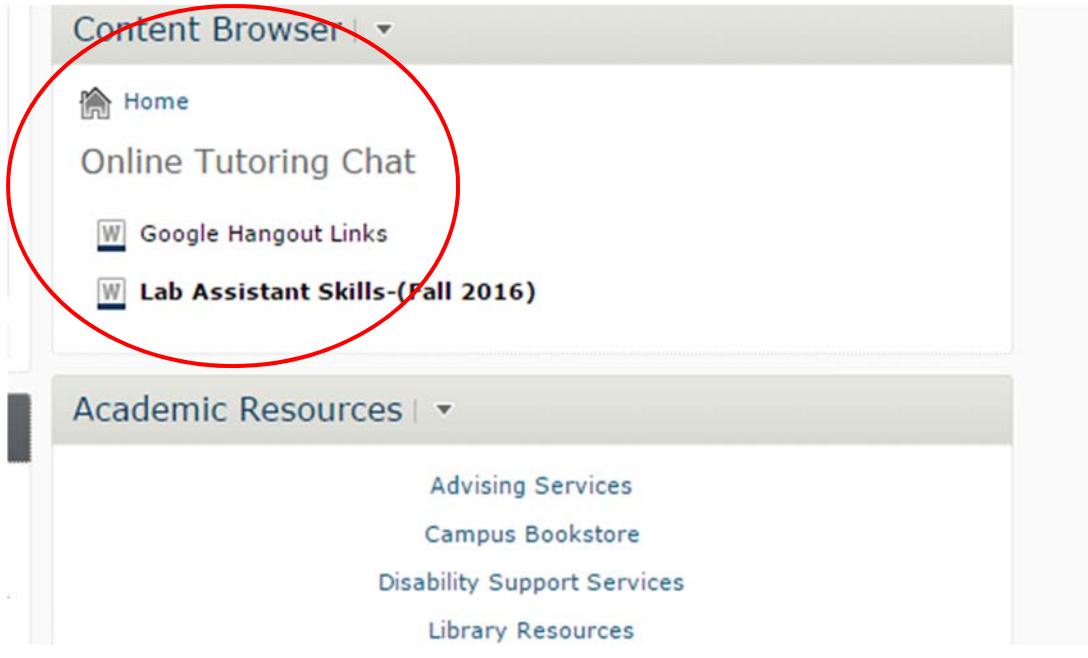

6. You can also post a question in the discussion boards and wait for a tutor to respond. Some tutors prefer questions by email. If that is the case, you will find their email listed in the Google Hangouts document.

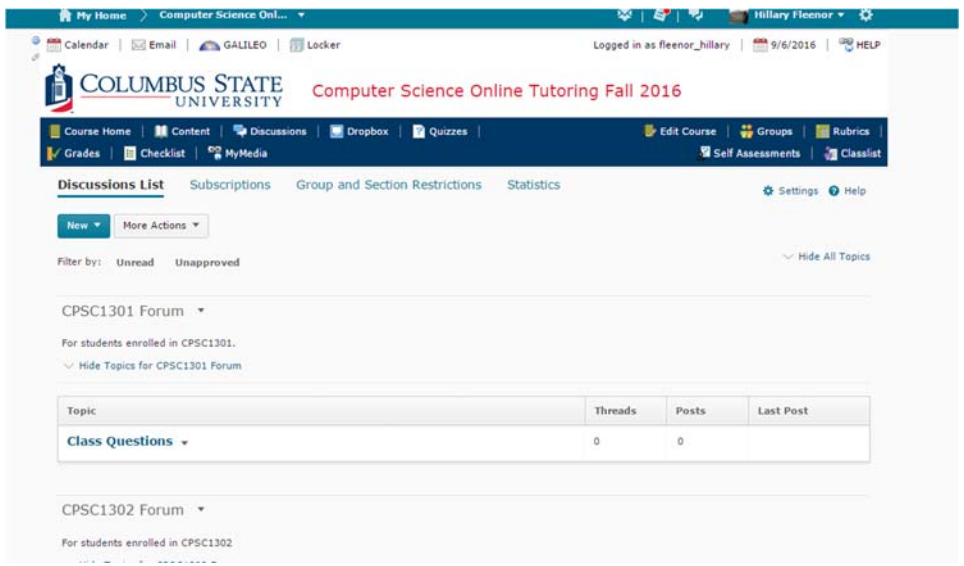